# SMARTEMP INVERTER

# ИНСТРУКЦИЯ ПО ЭКСПЛУАТАЦИИ

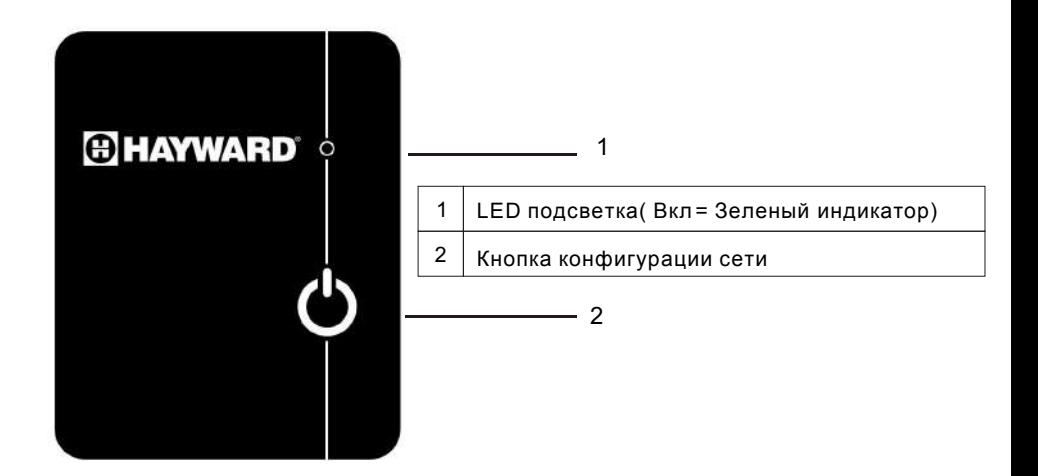

Горит синим = модуль включен

Мигает синим = модуль готов к настройке с домашним роутером

Мигает зеленым = модуль подключен к домашнему роутеру

Горит зеленым = модуль подключен к облаку или к мобильному телефону

Красный = нет подключения к Интернету

# **2 Установка модуля WiFi**

## **2.1 Снятие верхней панели**

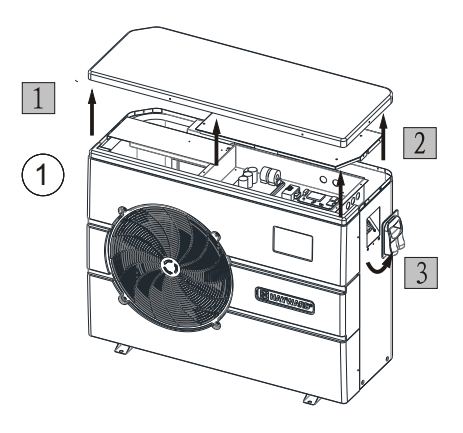

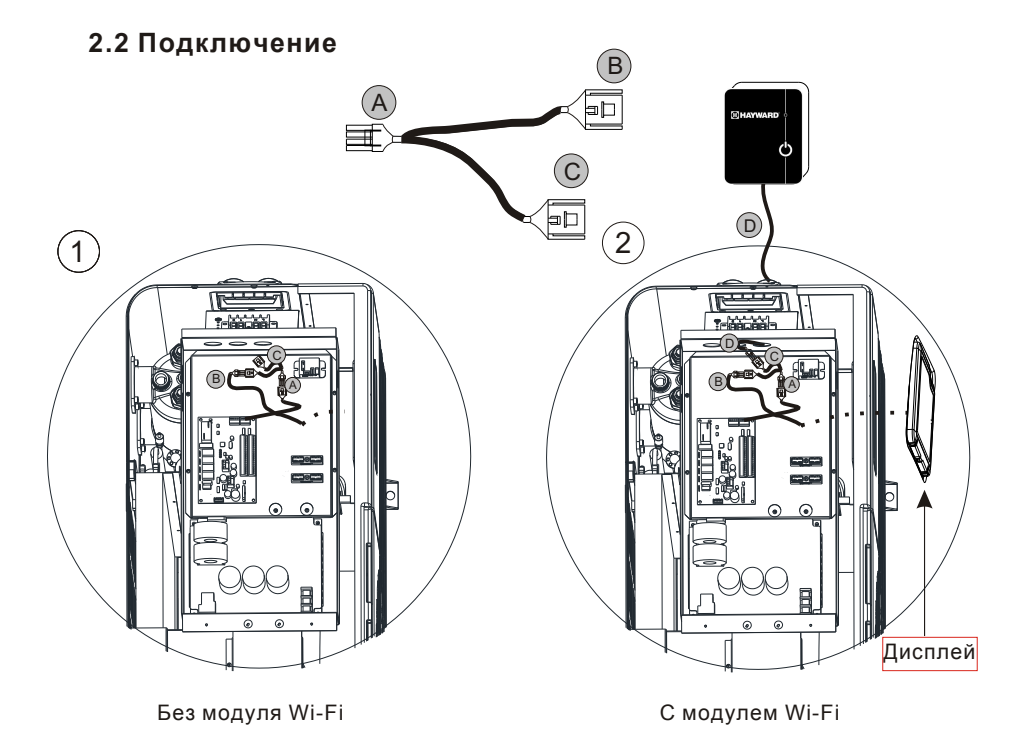

### **2.3 Установка верхней панели**

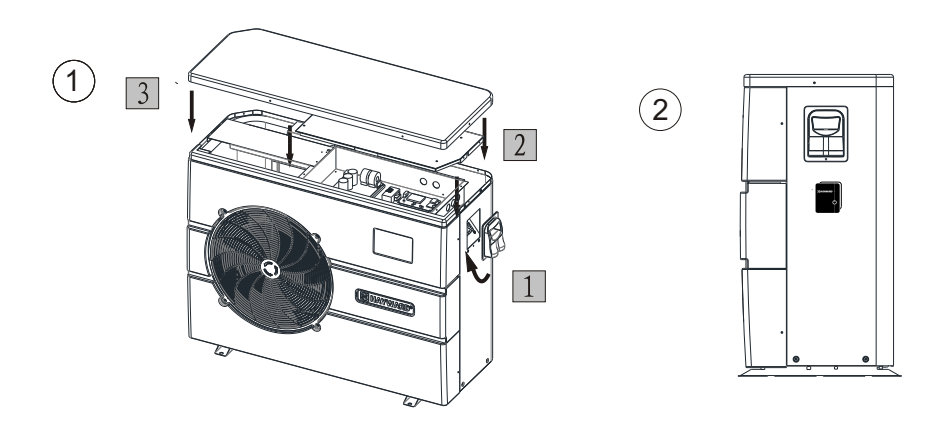

### **3 Скачать Smart Temp Inverter**

Для версии Android: найдите `Smart Temp Inverter` в Google play, загрузите и установите его.

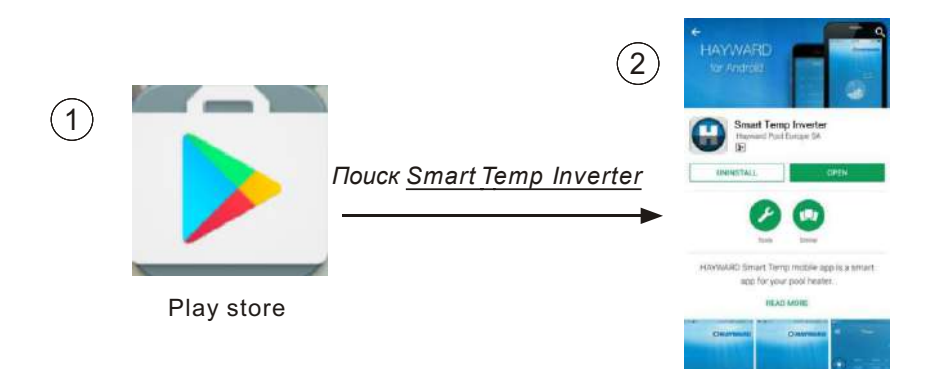

Для версии IOS: найдите `*Smart Temp Inverter*` в магазине приложений Apple, загрузите и установите.

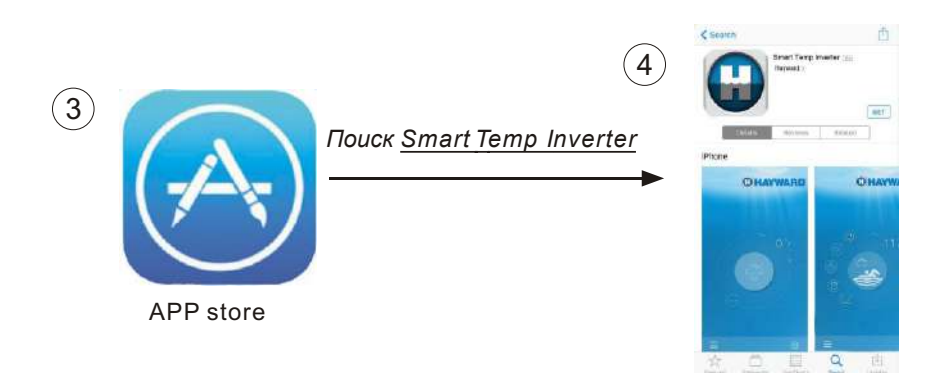

### **3.1 Создать учетную запись**

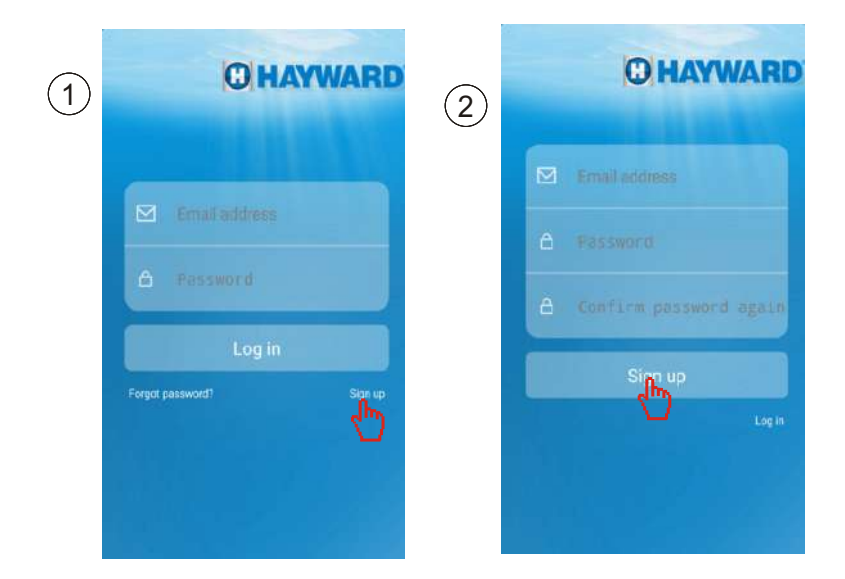

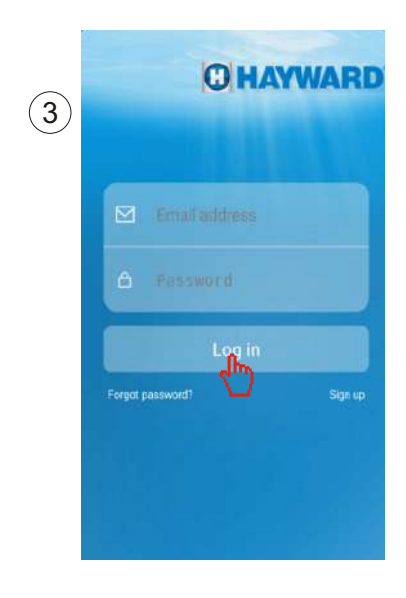

### **3.2 Сопряжение модуля Wi-Fi и домашнего роутера**

**Примечание:**Модуль Wi-Fi обнаруживает все доступные сети Wi-Fi. Сделайте выбор и введите пароль.

Убедитесь, что сигнал Wi-Fi находится на частоте 2,4 ГГц, модуль Wi-Fi не поддерживает сигнал 5 ГГц.

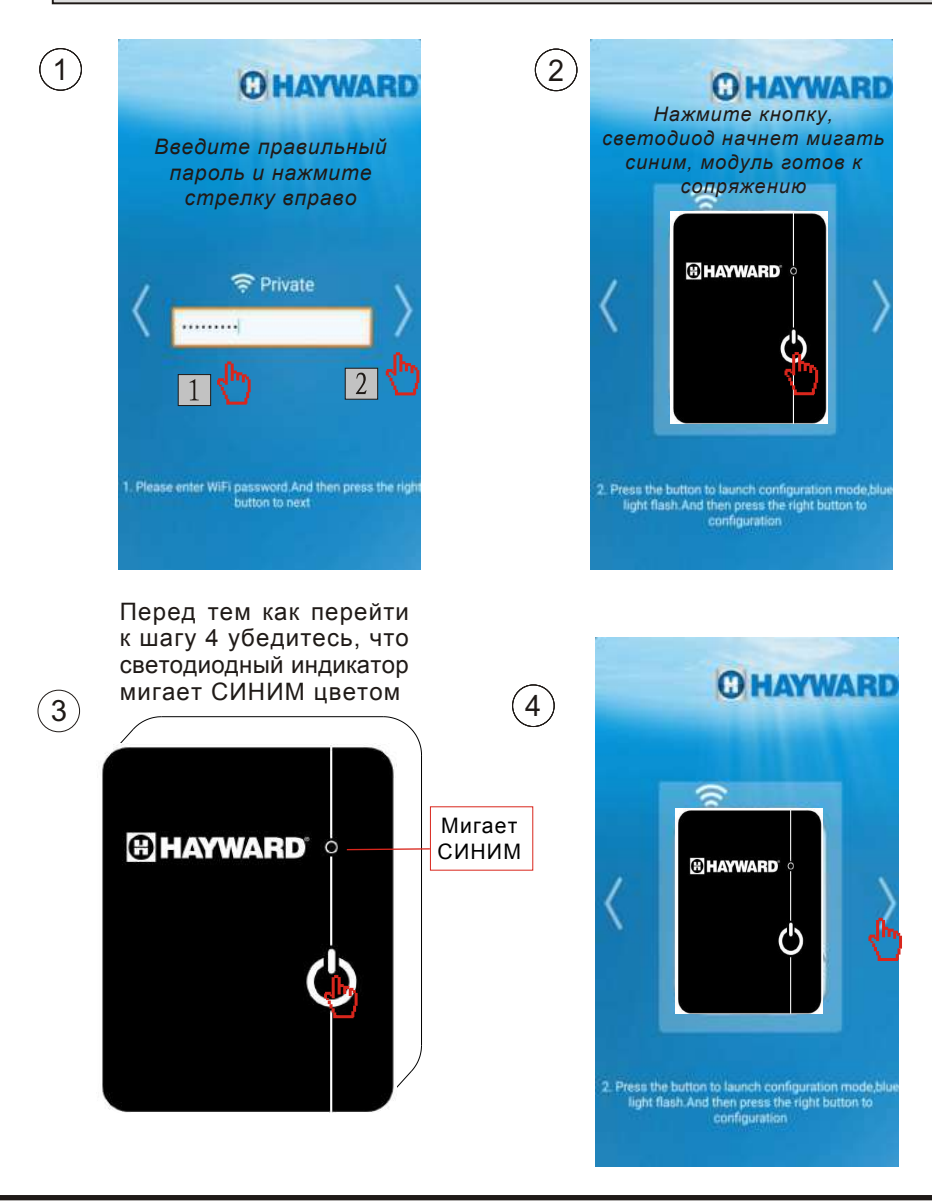

#### Конфигурация/Сопряжение выполняется

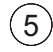

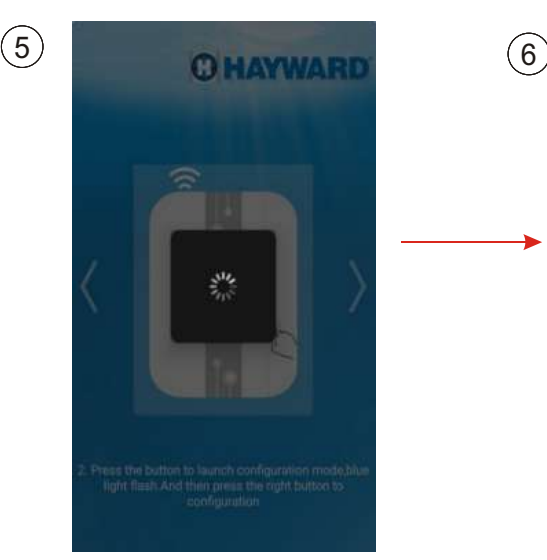

#### Сбой конфигурации/ сопряжения

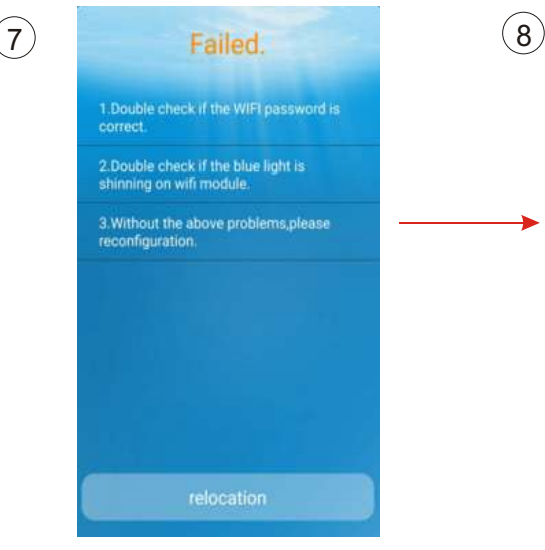

#### Конфигурация/Сопряжение выполнено успешно

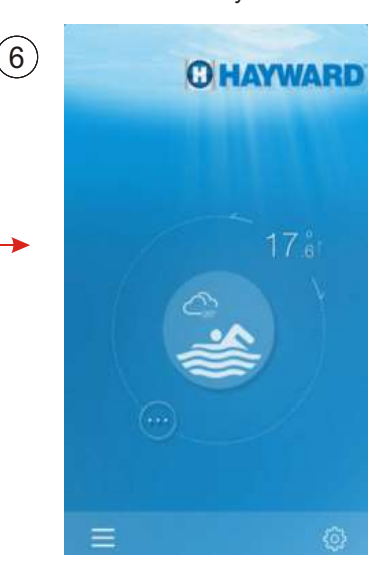

#### Новая попытка, вернитесь к шагу 2

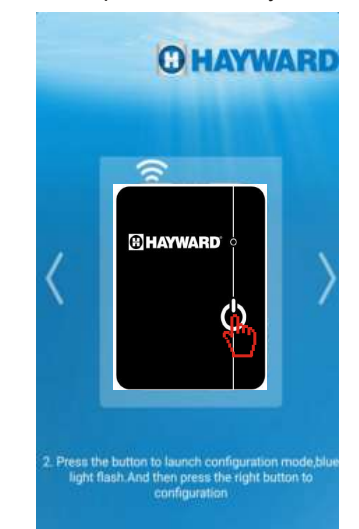